# **HP Operations Orchestration 10.x**

Windows and Linux Operating Systems

OO HP Solutions Content Pack Version 1.7.x

Release Notes

Document Release Date: December 2015 Software Release Date: December 2015

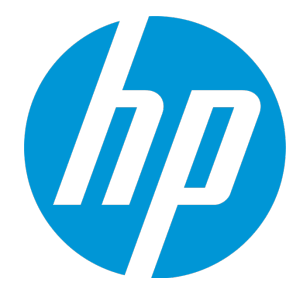

### Legal Notices

#### **Warranty**

The only warranties for HP products and services are set forth in the express warranty statements accompanying such products and services. Nothing herein should be construed as constituting an additional warranty. HP shall not be liable for technical or editorial errors or omissions contained herein.

The information contained herein is subject to change without notice.

#### Restricted Rights Legend

Confidential computer software. Valid license from HP required for possession, use or copying. Consistent with FAR 12.211 and 12.212, Commercial Computer Software, Computer Software Documentation, and Technical Data for Commercial Items are licensed to the U.S. Government under vendor's standard commercial license.

#### Copyright Notice

© Copyright 2015 Hewlett-Packard Development Company, L.P.

#### Trademark Notices

Adobe™ is a trademark of Adobe Systems Incorporated.

Microsoft® and Windows® are U.S. registered trademarks of Microsoft Corporation.

UNIX® is a registered trademark of The Open Group.

This product includes an interface of the 'zlib' general purpose compression library, which is Copyright © 1995-2002 Jean-loup Gailly and Mark Adler.

### Documentation Updates

The title page of this document contains the following identifying information:

- Software Version number, which indicates the software version.
- Document Release Date, which changes each time the document is updated.
- <sup>l</sup> Software Release Date, which indicates the release date of this version of the software.

To check for recent updates or to verify that you are using the most recent edition of a document, go to: **https://softwaresupport.hp.com**

This site requires that you register for an HP Passport and sign in. To register for an HP Passport ID, go to: **https://hpp12.passport.hp.com/hppcf/createuser.do**

Or click the **the Register** link at the top of the HP Software Support page.

You will also receive updated or new editions if you subscribe to the appropriate product support service. Contact your HP sales representative for details.

### **Support**

Visit the HP Software Support Online web site at: **https://softwaresupport.hp.com**

This web site provides contact information and details about the products, services, and support that HP Software offers.

HP Software online support provides customer self-solve capabilities. It provides a fast and efficient way to access interactive technical support tools needed to manage your business. As a valued support customer, you can benefit by using the support web site to:

- Search for knowledge documents of interest
- Submit and track support cases and enhancement requests
- Download software patches
- Manage support contracts
- Look up HP support contacts
- Review information about available services
- Enter into discussions with other software customers
- Research and register for software training

Most of the support areas require that you register as an HP Passport user and sign in. Many also require a support contract. To register for an HP Passport ID, go to:

#### **https://hpp12.passport.hp.com/hppcf/createuser.do**

To find more information about access levels, go to:

#### **https://softwaresupport.hp.com/web/softwaresupport/access-levels**

**HP Software Solutions Now** accesses the HPSW Solution and Integration Portal Web site. This site enables you to explore HP Product Solutions to meet your business needs, includes a full list of Integrations between HP Products, as well as a listing of ITIL Processes. The URL for this Web site is **http://h20230.www2.hp.com/sc/solutions/index.jsp**

# **Contents**

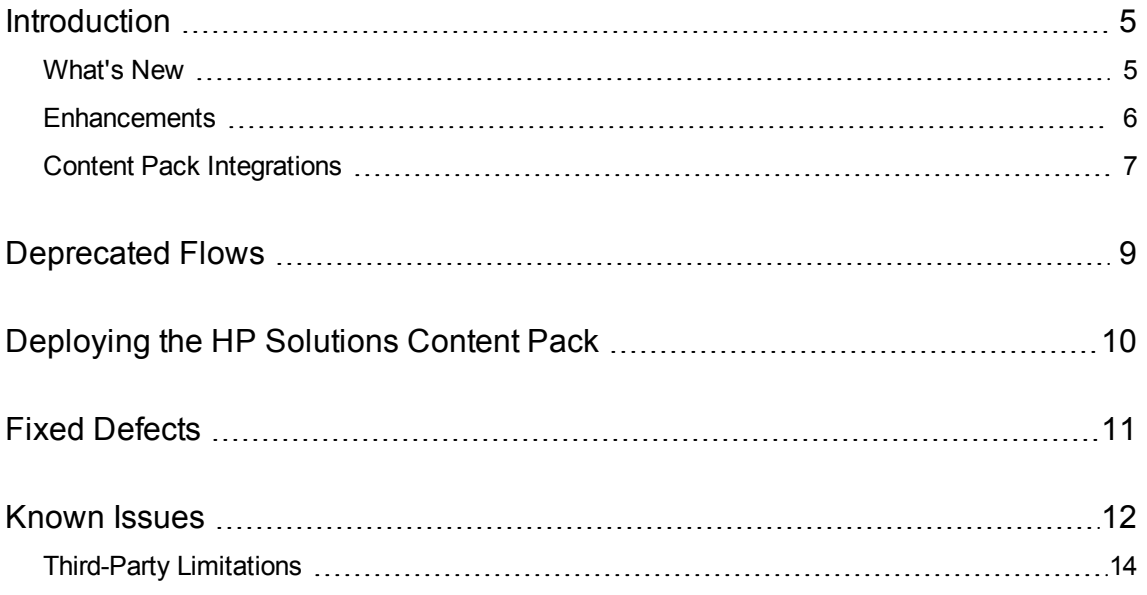

# <span id="page-4-0"></span>Introduction

This document provides an overview of the HP Operations Orchestration HP Solutions content pack 1.7.x release. It contains important information that is not included in the manuals or in the online help.

This release supports the English language only.

<span id="page-4-1"></span>HP Solutions content pack 1.7.x is a cumulative content pack.

### What's New

#### **Operations Orchestration Integration**

- There is a new input 'waitForLockTimeout', which specifies the number of seconds a flow will wait while trying to acquire the lock. This input has been added in the following flows:
	- Purge Audit Records
	- Purge Debug Events
	- Purge Execution Summary

#### **HP OneView Integration**

- Support for HP OneView v2.0
- New content for working with HP OneView templates:
	- Create Server Profile from Template
	- Create Server Profile Template
	- Delete Server Profile Template
	- Get Server Profile from Template
	- Get Server Profile Template Details
	- Get Server Profile Templates List
	- Update Server Profile Template
- New operations for working with HP OneView server profiles:
	- Create Server Profile
	- Delete Server Profile
	- Get Server Profile Transformation
	- **.** Get Server Profile Details
	- **.** Get Server Profiles List
	- Update Server Profile
- The responseBody output has been added to all HP OneView operations (existing and new) to

consistently provide the raw API response

<span id="page-5-0"></span>• Aligned existing content to accept eTag input that is required for HP OneView 2.0 APIs

### Enhancements

#### **HP Universal Configuration Management Database (UCMDB) Integration**

• New inputs that enable the client to authenticate using certificates ('keystore' and 'keystorePassword') have been added. When the input prerequisites are met, the client can authenticate against a CAC-enabled uCMDB server. Prerequisites are documented in the **Notes** section of all the operation descriptions, which contain more details about what verification is being performed during the connection. The full path is: *Library\Integrations\Hewlett-Packard\Universal CMDB*. Note that all non-deprecated operations and flows inside the folder, including subfolders, have new functionality.

#### **HP SiteScope Integration**

• New inputs that enable the client to authenticate using certificates ('keystore', 'keystorePassword', 'truststore', 'truststorePassword') have been added. When the input prerequisites are met, the client can authenticate to a CAC-enabled Sitescope server. Prerequisites are documented in the **Notes** section of the Description in each operation. The full path is: *Library\Integrations\Hewlett-Packard\SiteScope\9.x (10.x and 11.x)*. Note that all non-deprecated operations are inside the folder.

## <span id="page-6-0"></span>Content Pack Integrations

The following table lists the integrations that the HP Solutions content pack supports:

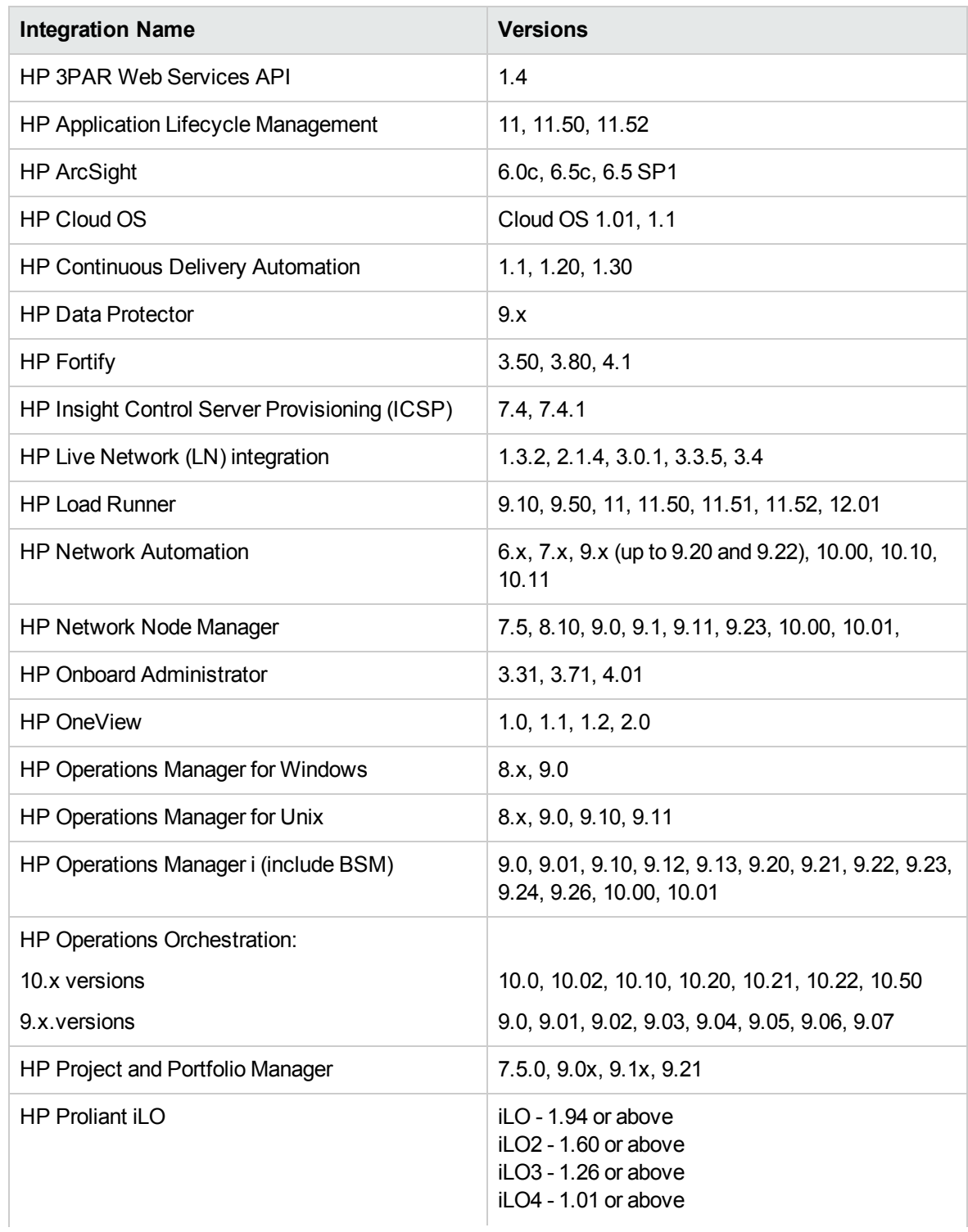

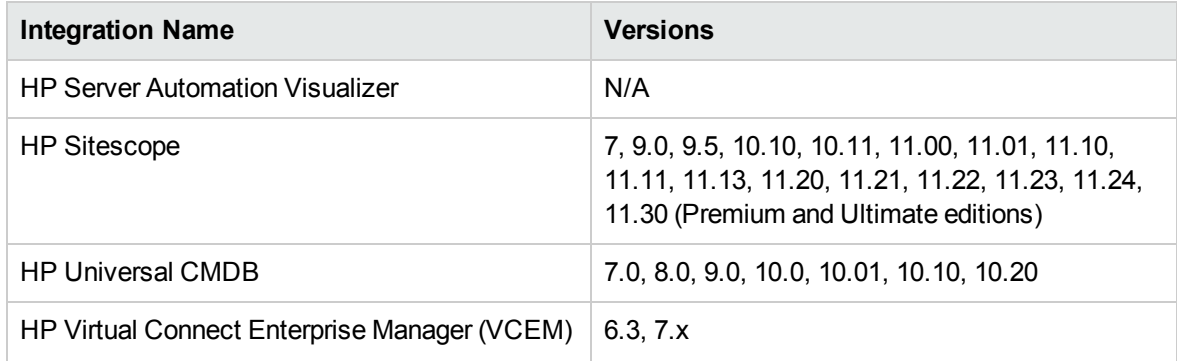

## <span id="page-8-0"></span>Deprecated Flows

The following flow has been deprecated in HP Solutions Content Pack 1.7.x on OO 10.x.

<sup>l</sup> The flow *Library/Integrations/Hewlett-Packard/Operations Orchestration/10.x/Database/Purge Executions Summary* (UUID 2695bb9c-7b91-4434-9516-d8b6aef12042) has been replaced by a new one (UUID 7dd596a6-1cd6-40d5-9a51-1ceb5f324015).

This flow has been replaced by a new, single-step flow, also named **Purge Execution Summary**. The new flow's step is also a new operation, **Purge Executions**.

# <span id="page-9-0"></span>Deploying the HP Solutions Content Pack

OO platform versions 10.00 and later support HP Solutions Content Pack 1.7.x. However, it is recommended to deploy the HP Solutions Content Pack 1.7.x on an existing OO platform version of 10.50 or later.

For details on deploying a content pack, see "Importing Content Packs to a Project" in the *Studio Authoring Guide* and "Deploying a Content Pack" in the *Central User Guide*.

**Note:** HP Solutions Content Pack version 1.7.x is dependent on Base Content Pack version 1.6.2 or later. If you want to deploy the HP Solutions Content Pack version 1.7.x, you must also deploy Base Content Pack version 1.6.2 or later.

**Note:** For details on how to uninstall/roll back a content pack, see "Roll back to the last deployment" in the *HP OO Central User Guide*.

# <span id="page-10-0"></span>Fixed Defects

The reference number for each fixed defect is the ALM Global ID number (QCCR).

For more information about fixed defects, visit HP Software Support Online, or contact your HP Support representative directly.

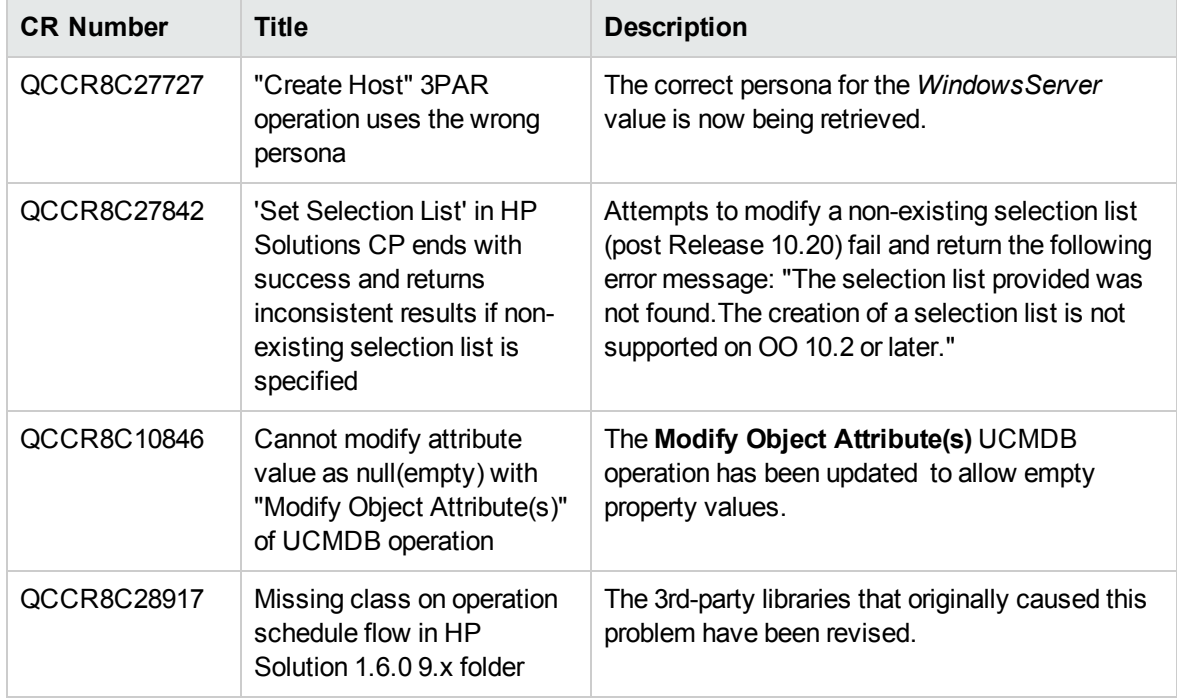

## <span id="page-11-0"></span>Known Issues

For more information about known issues, visit HP Software Support Online, or contact your HP Support representative directly.

#### **HP Onboard Administrator - Configure Trusted Host response and action**

When you run the **Configure Trusted Host** flow under */Library/Integrations/Hewlett-Packard/Onboard Administrator/Network/*, and you enable trusted host, the response is failure even if the action was successful on OA. The disable action does not work correctly for this flow.

**Workaround:** Before enabling trusted host make sure that the IP address of your machine is added to the trusted host list.

#### **Some operations may not work as expected when support for self-signed certificates is disabled.**

It is possible that, when support for self-signed certificates is disabled in Operations Orchestration (Studio, Central RAS), certain operations may not work as expected when attempting calls to target host machines over HTTPS without providing SSL certificate information.

The following operations may be affected and are in the */Library/Integrations/Hewlett-Packard/Operations Orchestration/9.x/* folder:

- Get Run Status
- Get Status For Runs
- List Flow Run History
- Set Selection List
- Get Folder Flows
- Schedule flow
- **.** Get Schedule Details
- Delete Flow Schedule
- Get Flow Schedules

For Network Node Manager, all operations located in the folders:

- <sup>l</sup> */Library/Integrations/Hewlett-Packard/Network Node Manager/9.x and 10.x*
- <sup>l</sup> */Library/Integrations/Hewlett-Packard/Network Node Manager/8.1x*

For Network Automation, all operations located in the folder: */Library/Integrations/Hewlett-Packard/Network Automation/7.x and 9.x and 10.x*

For Operations Manager i, all operations located in the folder: */Library/Integrations/Hewlett-Packard/Operations Manager i/*

For Project and Portfolio Manager, all operations located in the folder: */Library/Integrations/Hewlett-Packard/Project and Portfolio Manager*

For HP SiteScope, all operations located in the folder: */Library/Integrations/Hewlett-Packard/SiteScope/*

For Virtual Connect Enterprise Manager, all operations located in the folder: */Library/Integrations/Hewlett-Packard/Virtual Connect Enterprise Manager/*

**The outputs for "mpIpAddress" and "mpDnsName" for the "Get Server Hardware Details" operation are empty (HP OneView 2.0 and newer)**

The HP OneView 2.0 **Get Server Hardware Details** operation deprecated the "mpIpAddress" and "mpDnsName" fields as top-level outputs. These outputs have been replaced with a new "mpHostInfo" field that can be retrieved from the JSON string returned in the "responseBody" output. The new "mpHostInfo" field offers the ability to return information for servers with multiple iLO IP Addresses.

To get the first iLO IP address associated with a server (regardless of the HP OneView version) the following scriptlet filter can be applied to the responseBody output:

```
try {
```
}

```
     scriptletResult
```
= JSON.parse(scriptletInput).mpHostInfo.mpIpAddresses[0].address;

```
} catch (e) {
```
try {

```
        scriptletResult =
```
JSON.parse(scriptletInput).mpIpAddress;

```
   } catch (e) {
            scriptletResult = "";
    }
```
Similarly, to get the equivalent of the "mpDnsName" output (regardless of the HP OneView version) the following scriptlet filter can be applied to the responseBody output:

```
try {
      scriptletResult
= JSON.parse(scriptletInput).mpHostInfo.mpHostName;
} catch (e) {
    try {
         scriptletResult =
JSON.parse(scriptletInput).mpDnsName;
    } catch (e) {
        scriptletResult = "";
```
## }

}

### <span id="page-13-0"></span>Third-Party Limitations

#### **OneView: Some API calls do not work for the "Get Firmware Drivers List" environment**

HP OneView Integration 1.0: When setting the **Get Firmware Drivers List** operation under */Integrations/Hewlett-Packard/OneView/Settings/Firmware*, an error is raised in Operations Orchestration.

This is due to a limitation caused by a third-party API.

#### **OneView: Get Index Resource List query input cannot be used**

The QUERY parameter only works with a syntax similar to the **FILTER param (name="OneViewDomain")**, even though the OV documentation states the following:

*The query parameter is based on the URI Filter Language.[...] URI Filter Language uses alphabetic tokens "OR", "AND", "EQ", "NE", "GT", "LT", "GE", "LE", "LIKE", "IS NULL", "IN" instead of "=", "<>", "!=", ">", "<", ">=", "<=".*

#### **OneView: Filter input causes the Get Logical Interconnects List operations to fail.**

This is due to a limitation caused by a third-party API.

#### **OneView: The "Fields", "View", and "Query" inputs have been deprecated (OneView 2.0)**

Support for these optional inputs was removed as of HP OneView 2.0. Specifying a value for these inputs will be ignored.

#### **OneView: Use of the "Fields", "View", and "Query" inputs will produce inconsistent results (OneView 1.0 – 1.20)**

This is due to a limitation caused by a third-party API. Prior to HP OneView 2.0, support for these optional inputs (which filter the responses of operations) was inconsistent. In most cases, using these inputs will not impact the results; however, in some limited cases, they may work as described in the HP OneView documentation.

Release Notes Known Issues

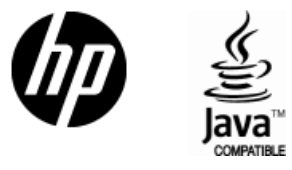

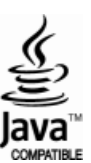